### Lecture 4 - Java Graphical User Interface (GUI): JavaFX Part I

Guiliang Liu

The Chinese University of Hong Kong, Shenzhen

CSC-1004: Computational Laboratory Using Java Course Page: [\[Click\]](https://guiliang.github.io/courses/cuhk-csc-1004/csc_1004.html)

メロト メ御 ドメ 君 ドメ 君 ドッ 君 ハ

 $2990$ 

- JavaFX is a Java library used to develop Desktop applications as well as Rich Internet Applications (RIA).
- The applications built in JavaFX, can run on multiple platforms including Web, Mobile and Desktops.

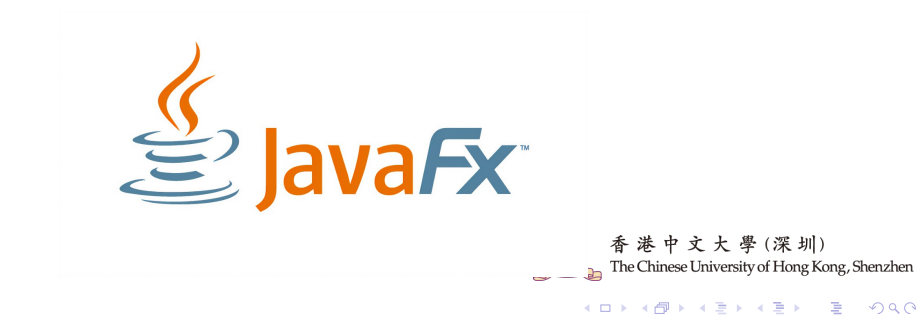

JavaFX features include:

- A set of graphics and media packages: It provides a powerful 2D and 3D graphics engine that allows developers to create rich content applications.
- Scene Builder: A visual layout tool for designing JavaFX application interfaces.
- Rich Set of UI Components: like buttons, text fields, tables, trees, tabs, charts, and more, which can be easily integrated into applications.

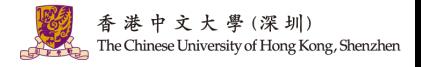

 $\mathbf{C} = \mathbf{A} \oplus \mathbf{B} + \mathbf{A} \oplus \mathbf{B} + \mathbf{A} \oplus \mathbf{B} + \mathbf{A} \oplus \mathbf{B} + \mathbf{A} \oplus \mathbf{A} + \mathbf{B} + \mathbf{A} \oplus \mathbf{A} + \mathbf{B} + \mathbf{A} \oplus \mathbf{A} + \mathbf{B} + \mathbf{A} + \mathbf{B} + \mathbf{A} + \mathbf{B} + \mathbf{A} + \mathbf{B} + \mathbf{A} + \mathbf{B} + \mathbf{A} + \mathbf{B} + \mathbf{A} + \mathbf$ 

2 / 5

 $QQQ$ 

### JavaFX Applications Example 1: [Chatroom \(GitHub Project\)](https://github.com/DomHeal/JavaFX-Chat)

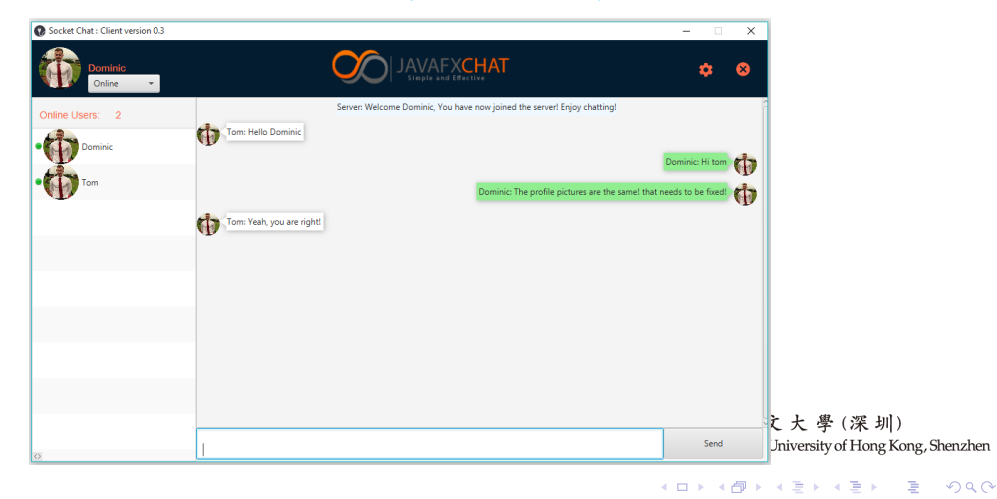

### JavaFX Applications Example 2: [SuperMario \(GitHub Project\)](https://github.com/valerii-martell/Super-Mario-Mini)

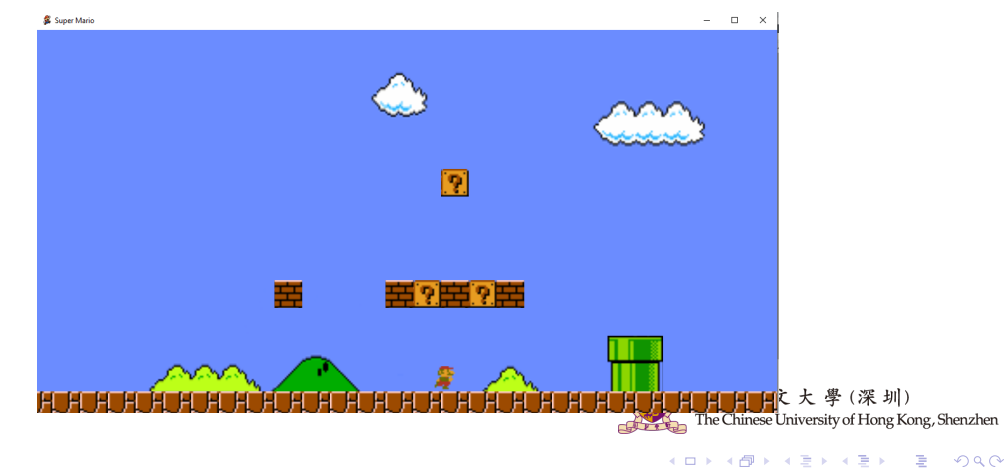

JavaFX Applications Example 3: Gomoku(Example Project will be released later)

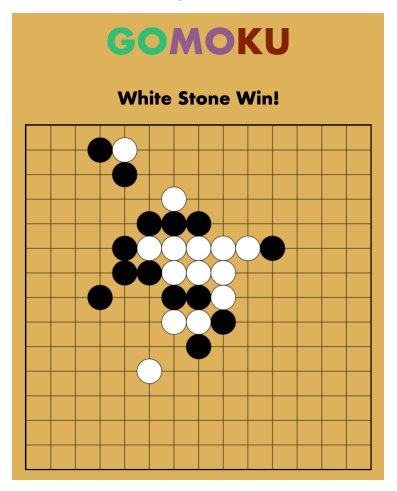

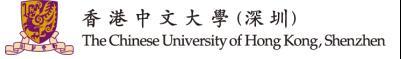

メロメ オ御き メミメ メミメー 差

JavaFX application is divided into Stages, Scenes and nodes.

• Stage acts like a container for all the JavaFX objects.

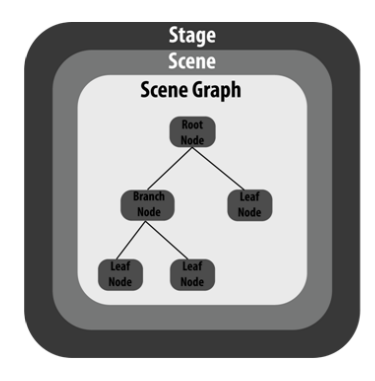

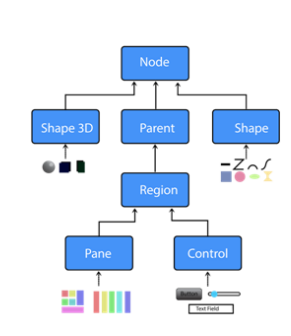

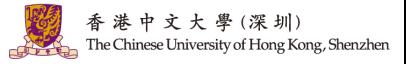

JavaFX application is divided into Stages, Scenes and nodes.

• Scene holds all the physical contents (nodes) of a JavaFX application. The object of the primary stage is passed to the start() method. We need to call show() method on the **primary stage object** to show our primary stage.

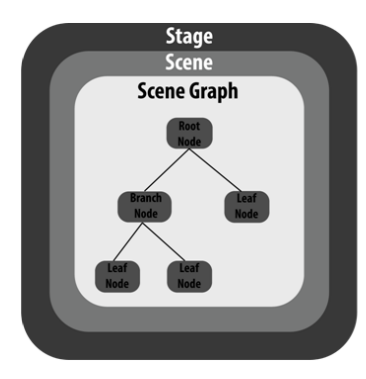

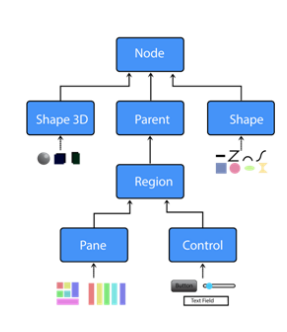

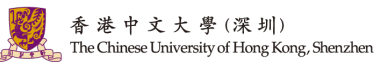

イロメ イ押 トイヨ トイヨメ

JavaFX application is divided into Stages, Scenes and nodes.

• Scene Graph can be seen as the collection of various nodes. A node is an element that is visualized on the stage. It can be any button, text box, layout, image, radio button, check box, etc.

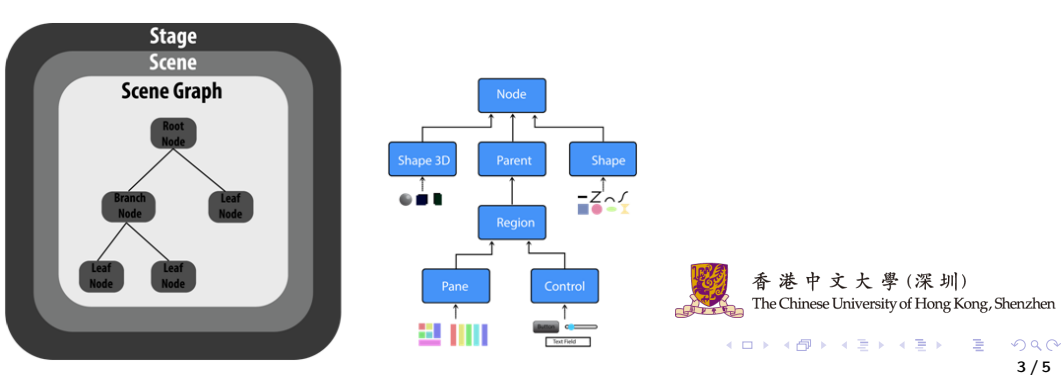

JavaFX application is divided into Stages, Scenes and nodes.

• An example of JavaFX structure.

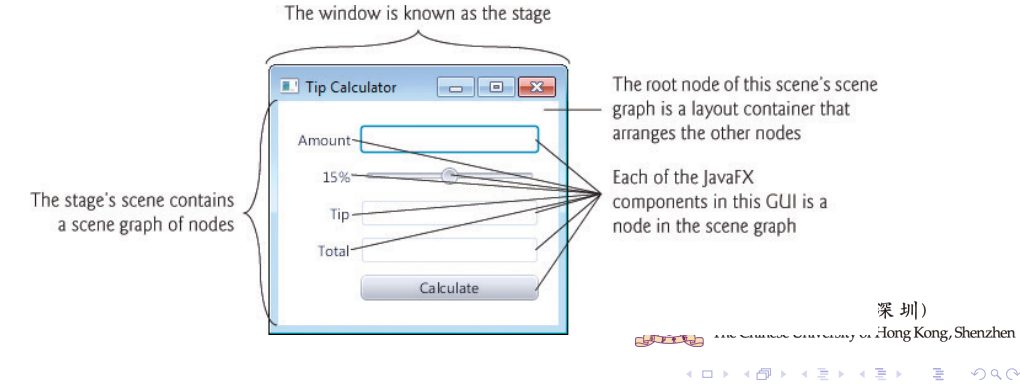

<sup>3 / 5</sup>

A JavaFX application that prints hello world on the console by clicking the button.

• Step 1: Extend javafx.application.Application and override start().

package application: import javafx.application.Application: import javafx.stage.Stage: public class Hello World extends Application{

@Override

public void start(Stage primaryStage) throws Exception { // TODO Auto-generated method stub

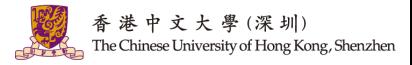

 $A \Box B$   $A \Box B$   $A \Box B$   $A \Box B$   $A \Box B$   $A \Box B$   $B$ 

A JavaFX application that prints hello world on the console by clicking the button.

• Step 2: Create a Button.

package application; import javafx.application.Application; importiavafx.scene.control.Button: import javafx.stage.Stage: public class Hello World extends Application{

@Override public void start(Stage primaryStage) throws Exception { // TODO Auto-generated method stub Buttonbtn1=newButton("Sav. Hello World"):

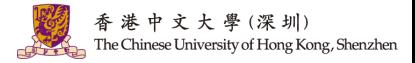

 $A \Box B$   $A \Box B$   $A \Box B$   $A \Box B$   $A \Box B$   $A \Box B$   $B$ 

4 / 5

 $\Omega$ 

A JavaFX application that prints hello world on the console by clicking the button.

• Step 3: Create a layout and add a button to it.

package application: import javafx.application.Application: import javafx.scene.control.Button: import javafx.stage.Stage: import javafx.scene.layout.StackPane; public class Hello World extends Application{

#### @Override

public void start(Stage primaryStage) throws Exception { // TODO Auto-generated method stub Button btn1=new Button("Say, Hello World"); StackPane root=new StackPane(); root.getChildren().add(btn1):

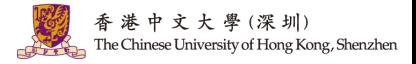

イロト イ押 トイヨ トイヨ トー  $\Omega$ 4 / 5

A JavaFX application that prints hello world on the console by clicking the button.

• Step 4: Create a Scene.

package application: import javafx.application.Application: import javafx.scene.Scene:

import javafx.scene.control.Button:

import javafx.stage.Stage:

import javafx.scene.lavout.StackPane:

public class Hello World extends Application{

@Override public void start(Stage primaryStage) throws Exception { // TODO Auto-generated method stub Button btn1=new Button("Say, Hello World"); StackPane root=new StackPane(): root.getChildren().add(btn1); Scene scene=new Scene(root):

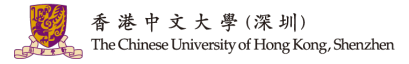

イロト イ押 トイヨ トイヨト  $\Omega$ 4 / 5

A JavaFX application that prints hello world on the console by clicking the button.

• Step 5: Prepare the Stage.

#### package application:

import javafx.application.Application: import javafx.scene.Scene: import javafx.scene.control.Button; import javafx.stage.Stage: import javafx.scene.layout.StackPane; public class Hello\_World extends Application{

#### @Override

public void start(Stage primaryStage) throws Exception { // TODO Auto-generated method stub Button btn1=new Button("Say, Hello World"); StackPane root=new StackPane();

root.getChildren().add(btn1); Scene scene=new Scene(root): primaryStage.setScene(scene): primaryStage.setTitle("First JavaFX Application"): primaryStage.show():

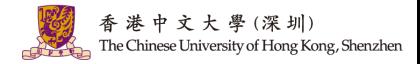

 $A \Box B$   $A \Box B$   $A \Box B$   $A \Box B$   $A \Box B$   $A \Box B$   $B$ 

A JavaFX application that prints hello world on the console by clicking the button.

• Step 6: Create an event for the button.

#### package application: import javafx.application.Application: import javafx.event.ActionEvent: import javafx.event.EventHandler: import javafx.scene.Scene: import javafx.scene.control.Button: import javafx.stage.Stage; import javafx.scene.layout.StackPane; public class Hello World extends Application{

#### @Override

publicvoid start(Stage primaryStage) throws Exception { // TODO Auto-generated method stub Button btn1=new Button("Say, Hello World"); btn1.setOnAction(new EventHandler<ActionEvent>() {

@Override publicvoid handle(ActionEvent arg0) { // TODO Auto-generated method stub System.out.println("hello world"):  $\}$ : StackPane root=new StackPane(): root.getChildren().add(btn1): Scene scene=new Scene(root.600.400): primaryStage.setScene(scene); primaryStage.setTitle("First JavaFX Application"): primaryStage.show(): ihenzhen  $QQ$ 

4 / 5

### A JavaFX application that prints hello world on the console by clicking the button.

public class Hello World extends Application(

@Override

public void start(Stage primaryStage) throws Exception { // TODO Auto-generated method stub Button btn1=new Button("Say, Hello World"): btn1.setOnAction(new EventHandler<ActionEvent>() {

@Override public void handle(ActionEvent arg0) { // TODO Auto-generated method stub System.out.println("hello world");  $\}$ 

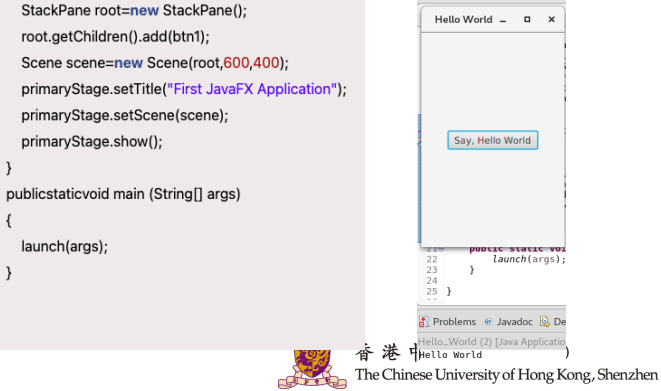

イロト イ押 トイヨ トイヨト

# Question and Answering (Q&A)

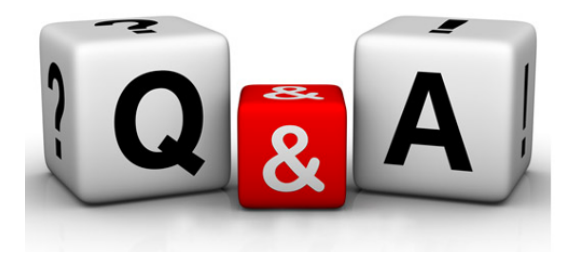

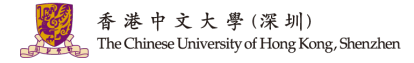

メロメ メ御 メメ きょくきょう 差  $299$ 5 / 5